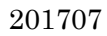

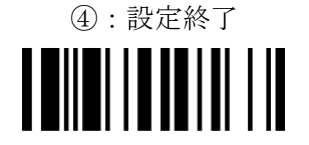

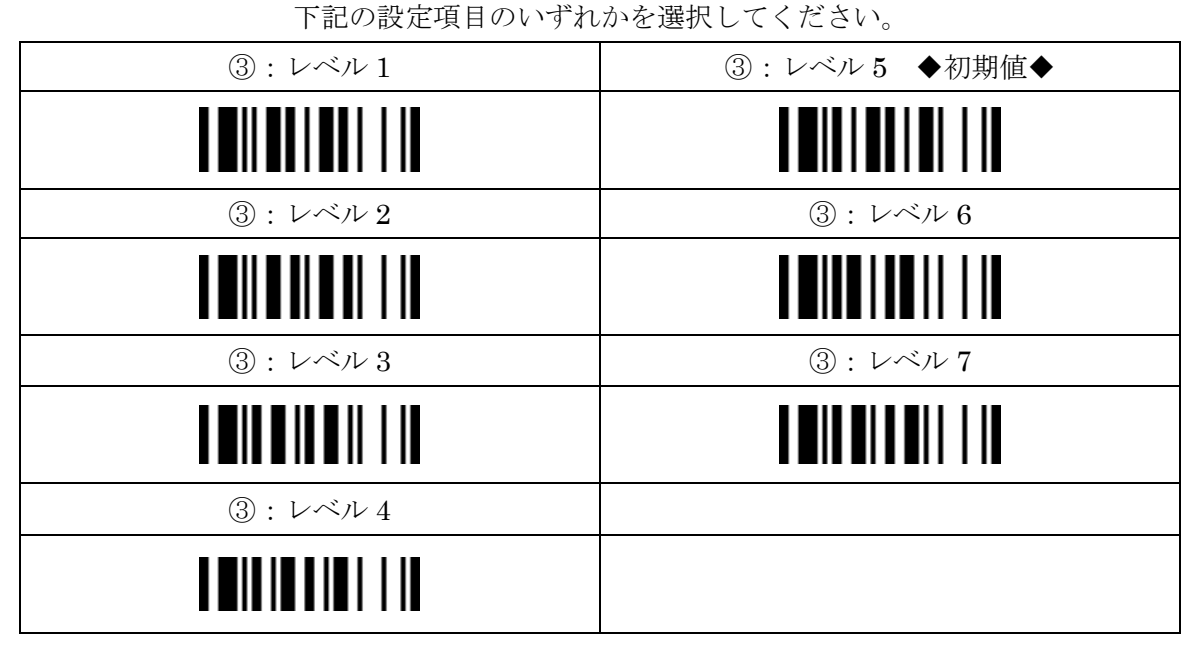

 $\blacksquare$   $\blacksquare$   $\blacksquare$   $\blacksquare$   $\blacksquare$   $\blacksquare$   $\blacksquare$   $\blacksquare$ 

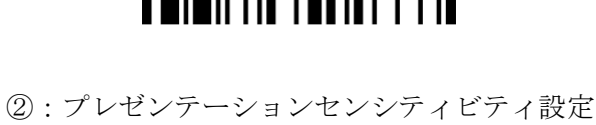

①:設定開始 

(レベルを高く設定すると感度が良くなります。)

設定内容:プレゼンテーションモードの感度調整をします。

バーコードリーダー設定表

(設定項目:プレゼンテーションセンシティビティ)

以下のバーコードを順番に読み取って設定して下さい。

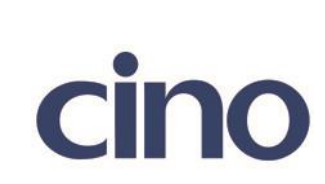